# **User's guide on how to cope with Arpege-surfex. Scripts and namelists**

Mohamed JIDANE : DSI/SCCO, DMN, MAROC Supervision : Françoise TAILLEFER, CNRM/GMAP Octobre 2015

#### **1/ Introduction**

The aim of this user's guide is to give some help on how to 'deal' with LBC files coming from a model run with Surfex (Arpege-surfex in our case).

The base cycle of the tests was cy41t1 op1.10 which has version 7.3 of Surfex. The coupling model is Arpege T1198 with Surfex on.

### **2/ Addsurf**

The altitude files provided by a model run with Surfex contain less fields than the ones coming from a "classic" run (mainly the ISBA fields), hence the need to use an addsurf in order to be able to run further configurations (like coupling, or postprocessing for example).

Cause the setup of the model is done so it will look for these fields hard in the code.

By namelist, you can turn off some of them (LSOLV, LFGEL, LVGSN, ...), but three fields remain irreducibles :

SURFEMISSIVITE SURFALBEDO SURFZ0.FOIS.G

In the case of LAROME, these fields are not activated.

As a first approach, to work around this problem we used an addsurf tool which reads these fields in a climate file and put them in the altitude files.

The best method would be to clean up the code to ignore these fields when the input file comes from a run with SURFEX.

So, if you want to use addsurf, here's how to do it (use of **lfitools** binary from your pack) :

```
|file clim=clim t1198 isba01
file_previ=$WORKDIR/arp/ICMSHARPE+0000
cp ${file clim} fic1 # 923 atmosphere clim file
cp ${file previ} fic2 # atmospheric forecast file
cat << EOF > dirfa
OUV
77 T fic1 OLD T T 2 0 cadre
OUV
88 T fic2 OLD T T 2 0 cadre2
CILE
77 SURF 0 EMISSIVITE F
IENC
88 SURF 0 EMISSIVITE F
CILE
77 SURF 0 ALBEDO F
TFNC
88 SURF 0 ALBEDO F
CTIF77 SURF 0 Z0.FOIS.G F
IENC
88 SURF 0 Z0.FOIS.G F
FER
77 KEEP
FER
88 KEEP
FTN
EOF
lfitools testfa < dirfa
mv fic2 ${file_previ}_add
```
The output file \${file\_previ}\_add can be used in the coupling procedure without any problem.

The three fields are only added for the model setup purposes (purely technical) and will not be used later.

You will find an example of an addsurf script in this path on beaufix : /home/gmap/mrpe/jidanem/scripts/Arpege\_to\_Arome/addsurf

To make things cleaner, it was decided to change the code so the reading of these fields is put under a logical key (LCPLMSE in NAMPHY). The list of modified sources is :

arpifs/module/yomphy.F90 arpifs/namelist/namphy.nam.h arpifs/setup/su0phy.F90 arpifs/setup/su\_surf\_flds.F90

With this modset, no more need of an addsurf before the coupling (e927). Just put LCPLMSE to TRUE in NAMPHY and you're done.

## **3/ Coupling**

If you did an addsurf before, just put the output file \${file previ} add from your addsurf as input file for your coupling procedure and you're done (the old fashion way).

If you build your binary with the changes mentioned above, for not having any crash in the coupling procedure concerning ISBA fields like those :

 ABORT! 6 RDFA2GP: FIELD IS MISSING :SURFZ0.FOIS.G ABORT! 7 RDFA2GP: FIELD IS MISSING :SURFALBEDO ABORT! 8 RDFA2GP: FIELD IS MISSING :SURFEMISSIVITE

just put in the namelist NAMPHY :

LCPLMSE=.TRUE.,

(and check you have LSOLV=.FALSE.)

And you can use \${file previ} as input file to your coupling procedure without having to do previously any addsurf.

You will find examples of coupling scripts in this path on beaufix (Arpege\_to\_Arome, Arpege to Aladin or Aladin to Arome depending on what you want to do) : /home/gmap/mrpe/jidanem/scripts/\*/coupling

#### **4/ Prep**

To make a "surface coupling", just to prepare the initial surface file for the model in fact, we use PREP instead of couplingsurf since our coupling model ran with Surfex.

PREP is a program that allows to switch from one Surfex file to another one (geometry changes, different surface schemes, …).

It initializes the prognostic variables of the surface scheme as the temperature profiles, water and ice soil contents, interception reservoirs and snow reservoirs.

To do this, PREP needs as input files the surfex file to transform, the corresponding PGD, and the target PGD.

PREP works with LFI format instead of FA format, so we have to do some conversions from FA to LFI for the input files, and from LFI to FA for the output one.

This is done with **SFXTOOLS** and **lfitools** binaries (main pack) :

# ARPEGE FILE TO TRANSFORM file=/scratch/work/mrpe731/arp/\${dat}/ICMSHSURF+0000 cp \$file fic.sfx # PGD FILES cp /scratch/work/tailefer/SURFEX\_FILES/PGD\_T1200\_cy41t1\_op1\_conv.fa const.clim.sfx cp /scratch/work/tailefer/SURFEX\_FILES/PGD\_franmg\_cy41t1\_op1.fa const.clim.sfx.new # CONVERT ALL FILES FROM FA TO LFI SFXTOOLS sfxfa2lfi --sfx-fa--file const.clim.sfx --sfx-lfi-file PGD1.lfi SFXTOOLS sfxfa2lfi --sfx-fa--file const.clim.sfx.new --sfx-lfi-file PGD2.lfi SFXTOOLS sfxfa2lfi --sfx-fa--file fic.sfx --sfx-lfi-file PREP1.lfi # Namelist for PREP cat > OPTIONS.nam <<EOF &NAM\_FILE\_NAMES HPGDFILE='PGDFILE', CINIFILE='INIT\_SURF', / &NAM\_IO\_OFFLINE  $LPRINT = .TRUE.,$  $CSURE$  FILETYPE = 'LFI CPREPFILE = 'PREP2', CPGDFILE = 'PGD2', / &NAM\_PREP\_ISBA

```
LISBA CANOPY=.FALSE., ←--- according to your case
  /
 &NAM_PREP_SEAFLUX
  LSEA SBL=.FALSE., ←--- according to your case
  /
 &NAM_PREP_SURF_ATM
  CFILETYPE = 'LFI
  CFTLE = 'PREP1'
  CFILEPGDTYPE = 'LFI
   CFILEPGD = 'PGD1',
  /
 &NAM_PREP_WATFLUX
  LWAT SBL=.FALSE., ←--- according to your case
  /
 &NAM_WRITE_SURF_ATM
  LNOWRITE TEXFILE=.TRUE.,
 /
EOF
# PREP EXECUTION
time $MPIAUTO -np $MPI_TASKS -nnp $MPITASKS_PER_NODE -- ./prep.exe
# CREATION OF A NEW FA FILE WITH THE SAME CADRE AS PGD ONE
lfitools faempty const.clim.sfx.new PREP2.fa
# CONVERT NEW AROME FILE FROM LFI TO FA
SFXTOOLS sfxlfi2fa --sfx-fa--file PREP2.fa --sfx-lfi-file PREP2.lfi
mv PREP2.fa ${file}_franmg
```
You will find examples of PREP scripts in this path on beaufix : /home/gmap/mrpe/jidanem/scripts/\*/prep

#### **5/ Fullpos\_Prep**

Fullpos\_Prep is another way to do surface coupling instead of pure PREP (and hence avoiding the conversions between formats FA  $\leftarrow \rightarrow$  LFI).

It was developed by Philippe Marguinaud in order to be able to make PREP interpolations using Fullpos (available only from CY41T1).

Fullpos realises the horizontal interpolations and PREP manages tiles and fields names.

The Fullpos Prep offers the possibility to make interpolations in different ways. The default is to make interpolations using 4 points.

A few namelist parameters have been appended to the namelist NAMFPC :

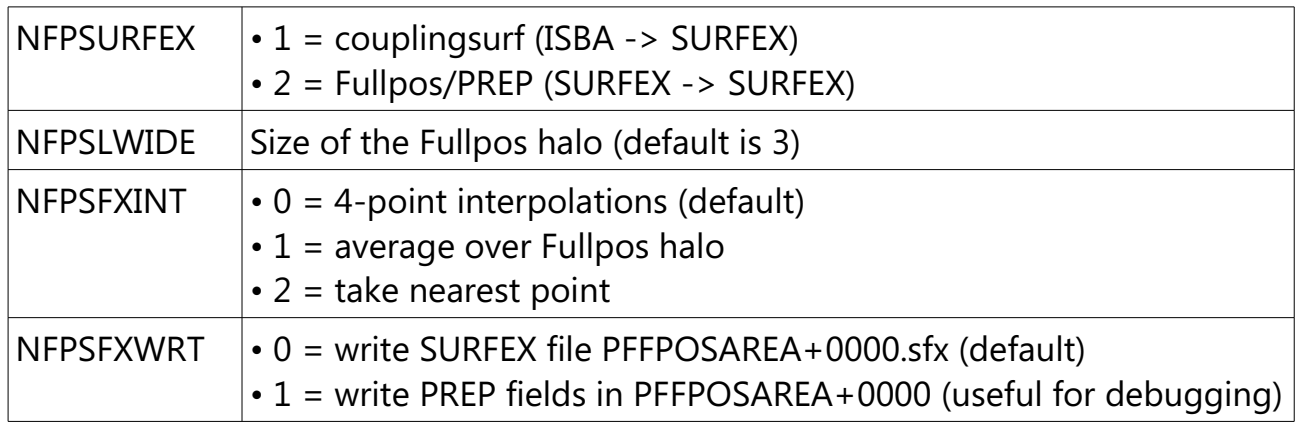

In order to avoid reading the whole list of upper air fields, it is possible to specify:

```
&NAMFPG
   NFPLEV=1,
  FPVALH(\theta)=\theta.FPVALH(1)=0.FPVBH(0)=0.FPVBH(1)=1./
```
Eventually, let recall that PREP or SURFEX fields to be interpolated should not be specified in the namelist : the list of fields to be interpolated is set up by PREP itself. (cf Marguinaud's documention for more details).

So that the Fullpos Prep runs smoothly, it needs the following :

```
# PGD FILES (input and output grids)
cp PGD T1200 cy41t1 op1 conv.fa    Const.Clim.sfx
cp PGD_franmg_cy41t1_op1.fa const.clim.sfx.AREA
# Clim files for post-processing
cp $ARPEGE CLIM/clim t1198 isba$MM     Const.Clim
cp $AROME CLIM/clim franmg isba$MM const.clim.AREA
# Init files (altitude and surface)
cp ${WORK}/ICMSHARPE+0000 ICMSHFPOSINIT
cp ${WORK}/ICMSHSURF+0000 ICMSHFPOSINIT.sfx
# PREP namelist
cat<<EOF>EXSEG1.nam
```

```
&NAM_FILE_NAMES
   HPGDFILE='PGDFILE',
   CINIFILE='INIT_SURF',
/
&NAM_PREP_ISBA
   LISBA_CANOPY=.FALSE.,
/
&NAM_PREP_SEAFLUX
   LSEA_SBL=.FALSE.,
/
&NAM_PREP_WATFLUX
   LWAT_SBL=.FALSE.,
/
&NAM_WRITE_SURF_ATM
  LNOWRITE TEXFILE=.TRUE.,
/
EOF
```
And of course the namelist fort.4 for Fullpos where we put : NFPSURFEX=2 in NAMFPC and LCPLMSE=.TRUE. in NAMPHY

You will find examples of Fullpos\_Prep scripts in this path on beaufix : /home/gmap/mrpe/jidanem/scripts/\*/FPprep

In ordre to get Fullpos Prep runs without any crashes, you should get all the modified sources in this pack : ~jidanem/pack/cy41t1\_op1.10.IMPI500IFC1500.2y.pack/src/local/

#### **6/ Forecast with Fullpos inline**

If you are running Arome, LAROME=.TRUE. in NAMCT0 so no need to put LCPLMSE=.TRUE. in NAMPHY (for the time being). (cause ISBA fields not activated in arpifs/setup/su\_surf\_flds.F90 with LAROME=.TRUE.).

But if you are running Aladin, you have to put LCPLMSE=.TRUE. in NAMPHY otherwise you will have an abort concerning ISBA Fields :

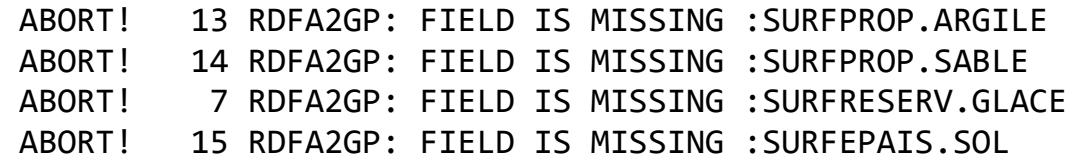

ABORT! 3 RDFA2GP: FIELD IS MISSING :PROFRESERV.GLACE

So if your coupling model has Surfex on it, why not just put LCPLMSE=.TRUE. on every configuration you are doing (with a binary including the corresponding modifications).

You will find examples of forecast with Fullpos inline scripts in this path on beaufix : /home/gmap/mrpe/jidanem/scripts/\*/previ\_24h

#### **7/ Fullpos offline**

In the case where you want to do an offline Fullpos of your altitude files, you have to put in the namelist :

```
 &NAMPHY
   LSOLV=.FALSE.,
   LFGEL=.FALSE.,
   LCPLMSE=.TRUE.,
 /
```
And for some situations, domains too close like Arome France 1.3km, you have to put in namelist NAMFPC : LWIDER DOM=.TRUE.,

to avoid an abort in SUEFPG3 :

```
 SUEFPG3 : THERE ARE POINTS OUT OF THE DOMAIN
         OR TOO NEAR OF THE DOMAIN BORDER
 ABOR1 CALLED
```
You will find examples of Fullpos offline scripts in this path on beaufix : /home/gmap/mrpe/jidanem/scripts/\*/fp\_offline

#### **8/ PREP\_BDAP : Interpolation of Surfex Fields on BDAP grid**

In the case where you want to do an interpolation of your Surfex outputs on a BDAP grid (LON, LAT), you have to use PREP for that.

You will find an example of PREP\_BDAP script in this path on beaufix : /home/gmap/mrpe/jidanem/scripts/Arpege\_to\_Arome/prep\_BDAP